# **Guide through setup of VoIP in Omega PBX**

**Setup procedure :**

- **1) User create**
- **2) SIP phone registration**
- **3) Ars setup**
- **4) LCR setup**
- **5) SIP proxy setup**

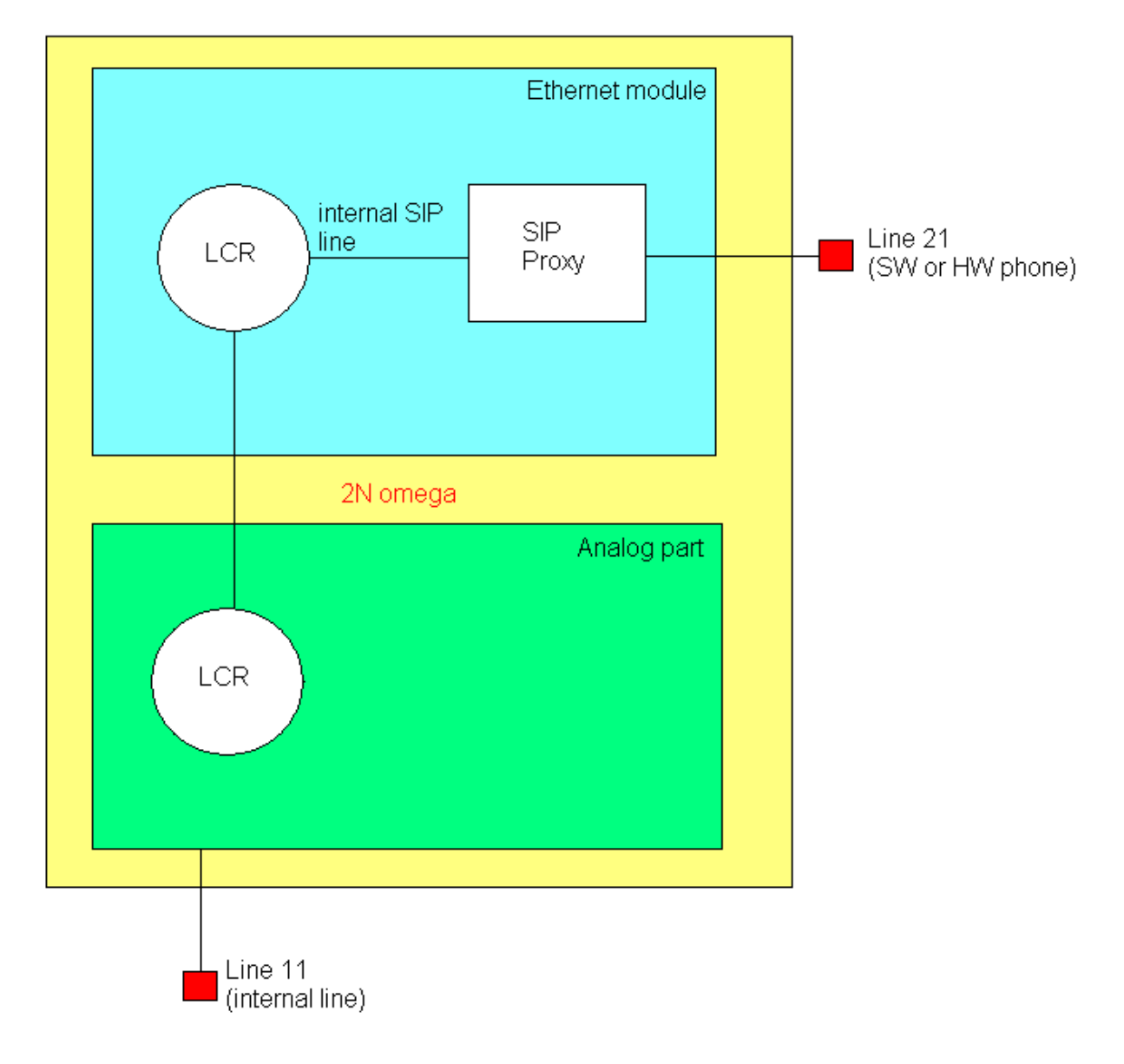

Before we start with configuration it's necessarily to discover IP address of the VoIP module. To do it, simply connect to module by serial line and run Hyperterminal.

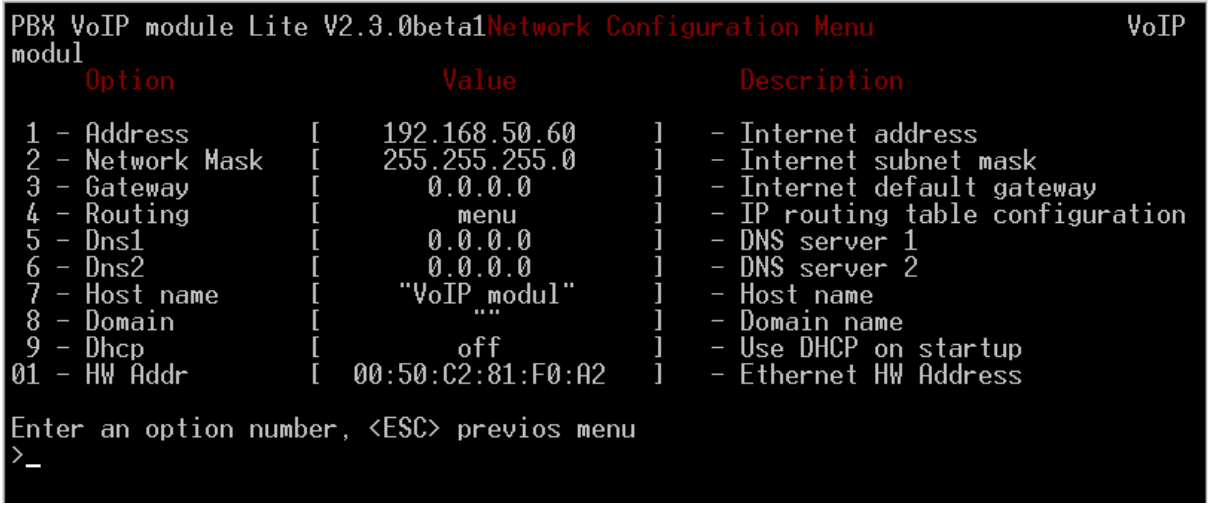

## **1)Creating user:**

Now you can Connect to VoIP module by using internet browser. As an address fill in an IP **address of VoIP module**.

Now create new user. Fill in **name, password** and **number of line**. These parameters must be the **same as fill in connected IP phone**.

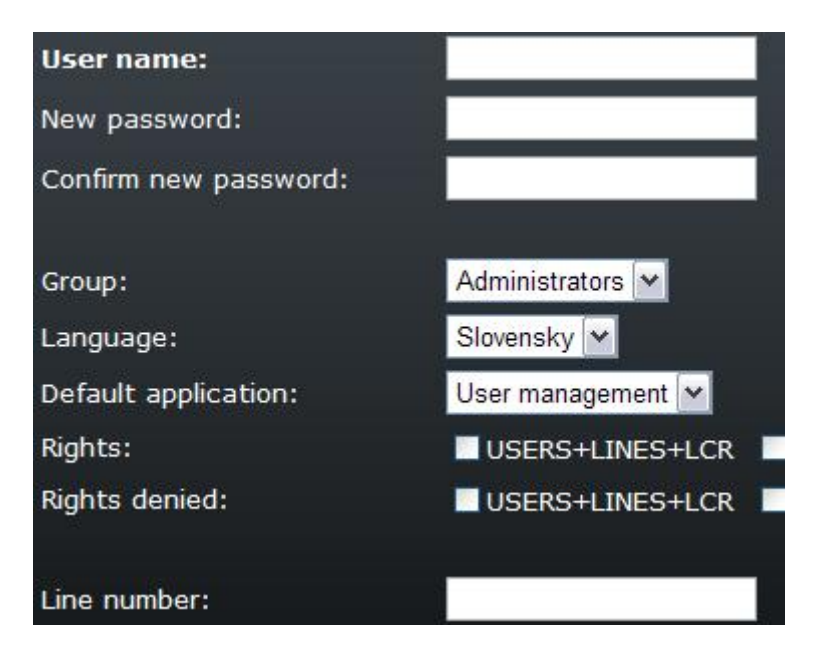

(USER COUNT THAT IS ABLE TO CREATE IS RESTRICTED BY LICENSE!!!!)

## **2)IP phone setup**

We chose SJphone as IP phone for demonstration.

Create new profile, fill in name and chose **Call through SIP proxy**.

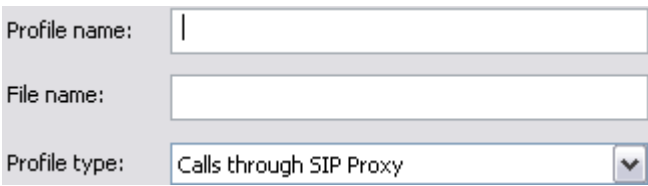

Mark all caller ID boxes as shown in picture.

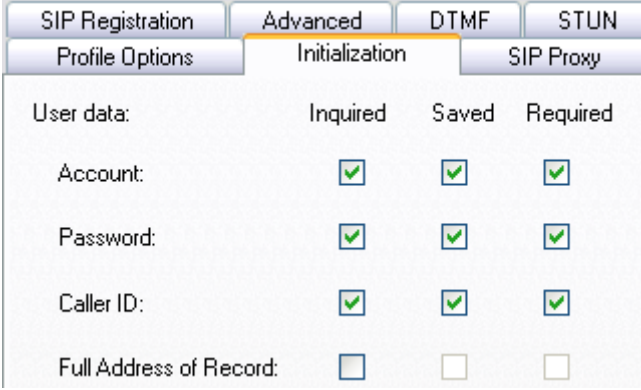

Fill in **address of SIP proxy** into Domain/Realm box. It's an **address of VoIP module** you discovered earlier.

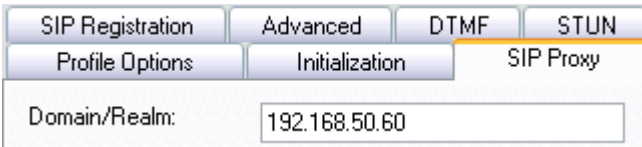

After confirm fill in account name password and caller ID. This values should bet te same.

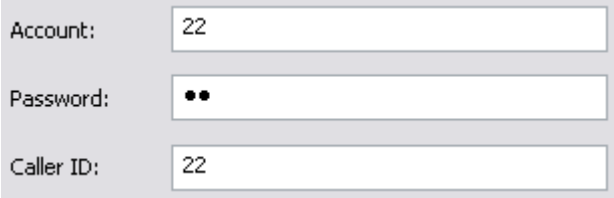

#### **3) Ars setup:**

Setup Ars for used lines, as shown on figure.

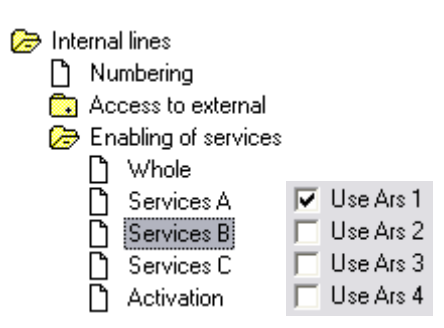

(You have to do these settings for all lines,that you want to make calls to VoIP)

Now set up prefix used in Ars as shown. In our example **prefix is 2 to direction to VoIP**.

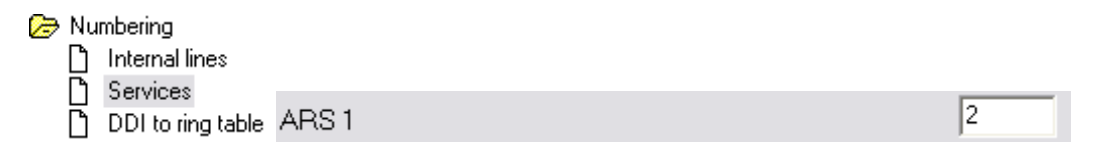

It 's **necessarily to delete DDI to departure 2** to prevent collisions with Ars settings.

Departure 2

Set up rights to Access outgoing trunks and mark choice to use saving automat.

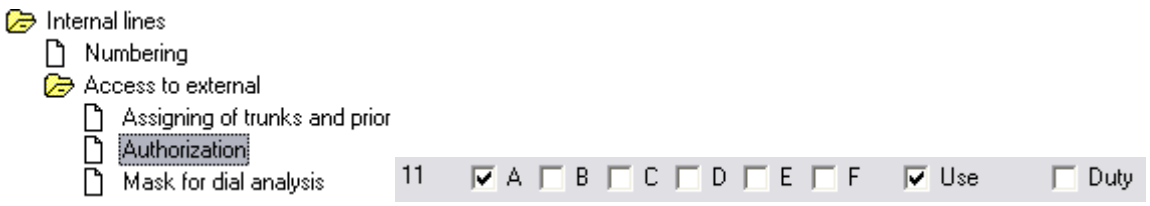

#### **4)LCR setup:**

Create new provider with number **2** .

Saving automat

 $\overline{a}$ 

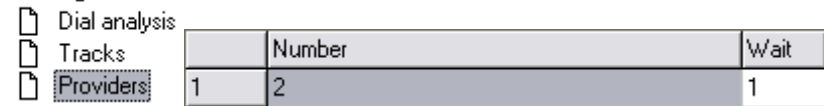

Creating of new provider enables you to add number **2** in following card as shown on figure below.

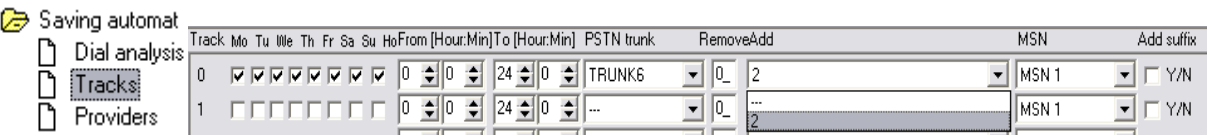

Set up ARS to be the same as in previous steps.

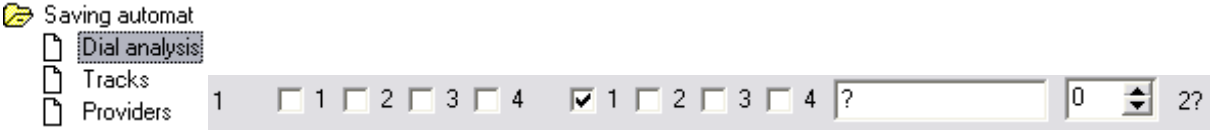

Fill in a **question mark** in box as shown – that means ANY number. As you can see by using provider number **2** will be addend instead deleted prefix **2** in Ars.

Now you have to set up LCR in VoIP module. Default values are prefix **1** to direction to Omega and prefix **2** to direction to VoIP.

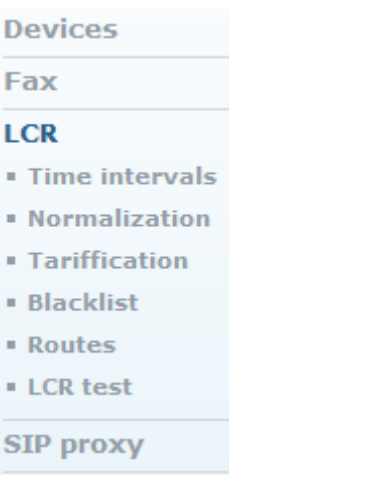

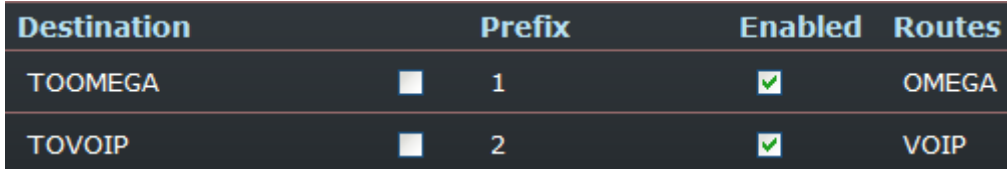

#### **5) SIP proxy setup:**

Add way at SIP proxy and set up **connection to LCR**, when prefix is **1**

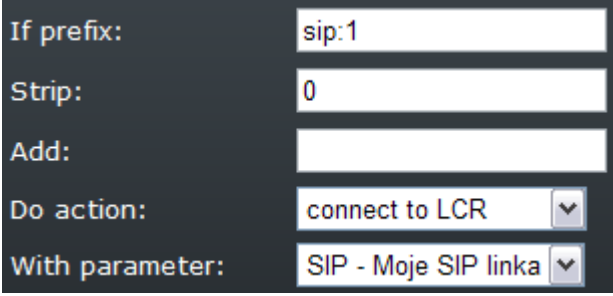

## **6)Creating SIP line**

By pass through previous point you created a SIP line as shown on figure that connects LCR and SIP proxy parts at the VoIP module.

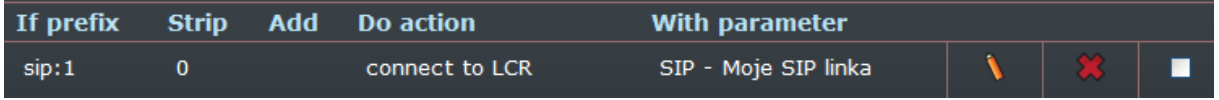